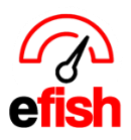

# **Daily Detail Email**

The Daily Detail Email is an email sent out daily showing you potential Cash Over/Short issues and potential Labor issues. efish shows you where potential issues may lie but more importantly it provides you with solutions to detected issues helping you resolve them as efficiently as possible.

## **To see the Daily Detail Email section anytime navigate to: [Operations>Daily Detail Email]**

• **Note:** If you have an adblocker on your browser you may experience issues loading this page in efish, simply allow efish permission in your adblocker or disable the adblocker to fix this.

## **Get Started:**

- **Date:** Start by selecting the day you wish to view, you can do this with the **[Days]** or by clicking on the **[Calendar Icon]** which allows you to select the month/year
- **Location:** Choose your desired Location from the drop-down list.

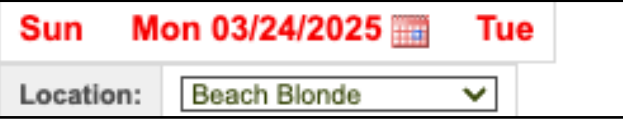

**efish Daily Detail Report:** See Cash Over/Short, potential labor and inventory issues highlighted with **red warning** at the top of the page along with suggested solutions to the detected issues. You can click on the linked options which allow you to see drill down detail of the issues as well as give you the ability to correct it.

efish Daily Detail Report<br>2019-03-14 - Wired Wine Bar Central Cash Over/Short Short \$196.53 Potential Cash Over/Short issues identified Details ARNING! Timeclock issues identified. One or more employee timeclock entries have no ending time, and are being excluded from any calculations. Labor numbers may not be accurate. Please correct the entries in your POS em and reimport the data, or use Edit Labor to fix these now.

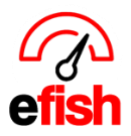

## **To See details/Solutions for Cash Overage/Shortage:**

● Click on the **[Details]** option - this will take you to the **Daily GL** for the selected date which can be also be found by navigating to **[Accounting>Daily GL]** 

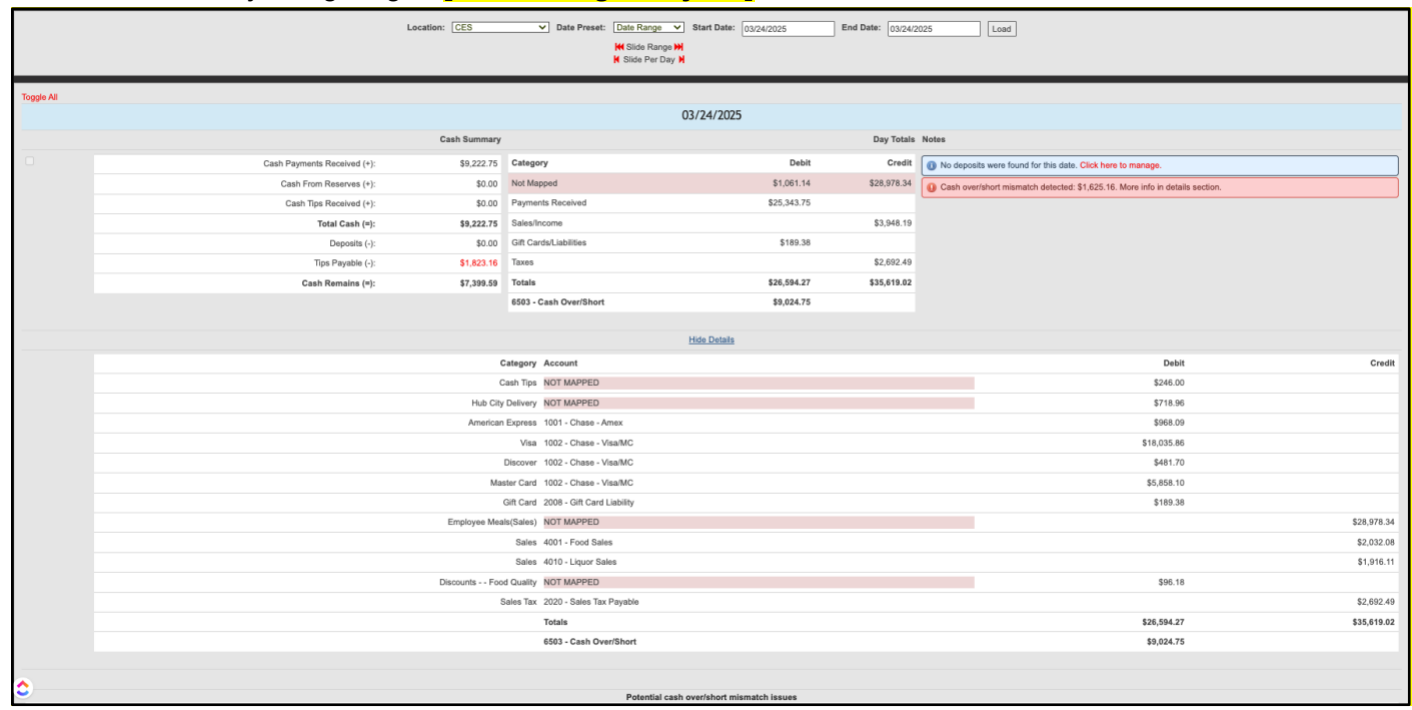

## **To Edit Potential Labor Issues: \*\*Before editing - Ask your administrator whether to edit in efish or in the POS\*\***

**WARNING! Timeclock issues identified** 

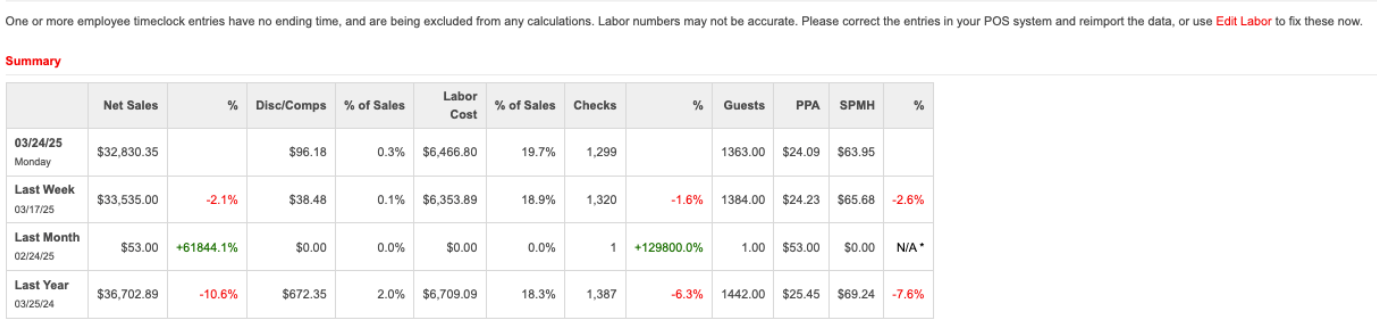

Click on the **[Edit Labor]** option - this will take you to the **Labor Tab** on the **Daily Journal** for the selected date which can also be found by navigating to **[Operations>Daily Journal>Labor]** Solutions to the issue will appear

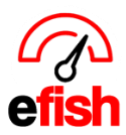

in **red text** at the top of the **Labor Tab**. along with links to manage or resolve the issue.

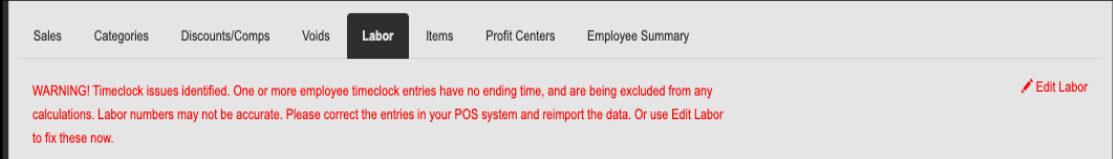

● Selecting **[Edit Labor]** from this section will open a new window where you can make changes to resolve the issue which will be easy to identify as it is highlighted in **red.** 

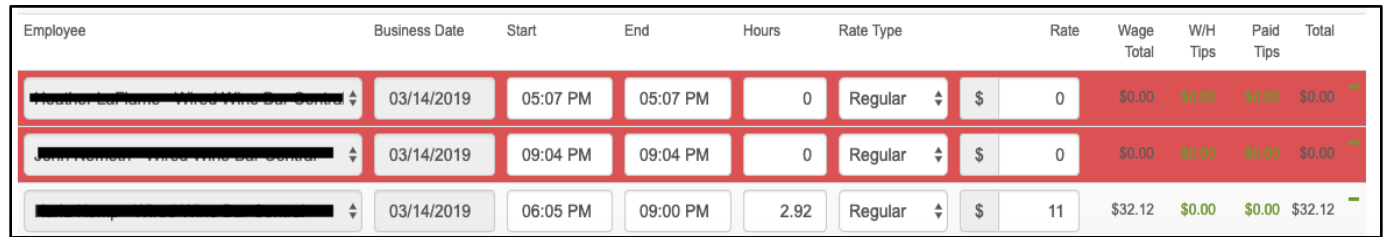

**Summary:** Compare the days individual totals to the same day last week, month, and year as defined by the day of the week verses the date, so the data is consistent. (i.e. Monday will always be compared to Monday.)

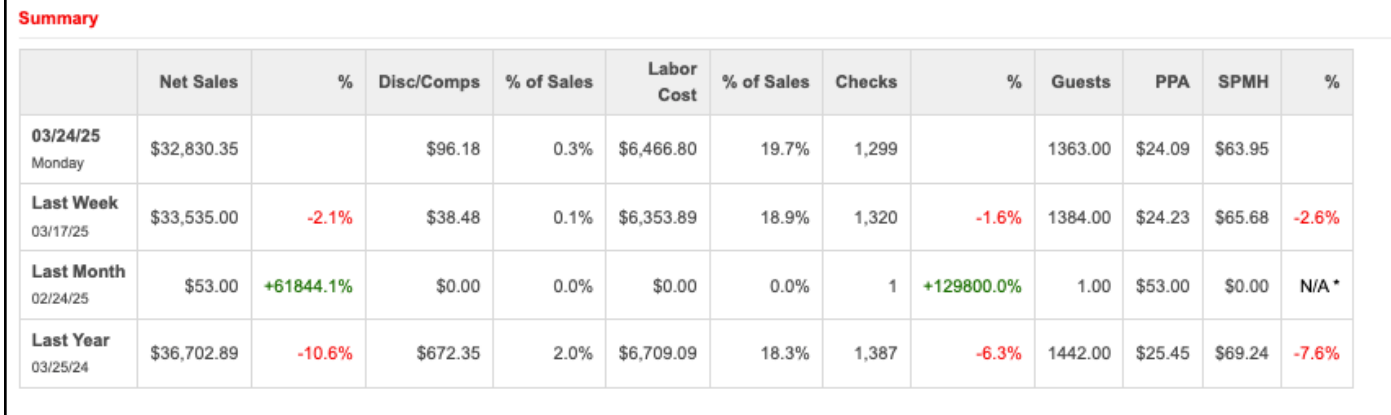

**Accumulated Weekly Sales:** Shows the current accumulated data based on when your week starts. Compare totals to the same day last week, month, and year.

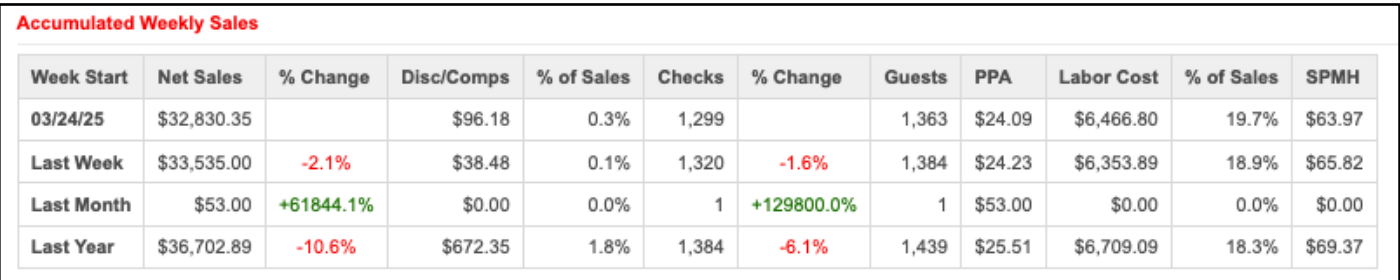

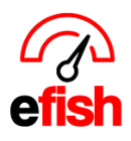

**Sales by Hour (based on opened time):** Shows the number of Checks, Guests, Sales Totals, % of Daily Sales, PPA (Per Person Average. - amount each customer spends), \$ spent on Labor, # of Hours and # of Employees all broken down by hour.

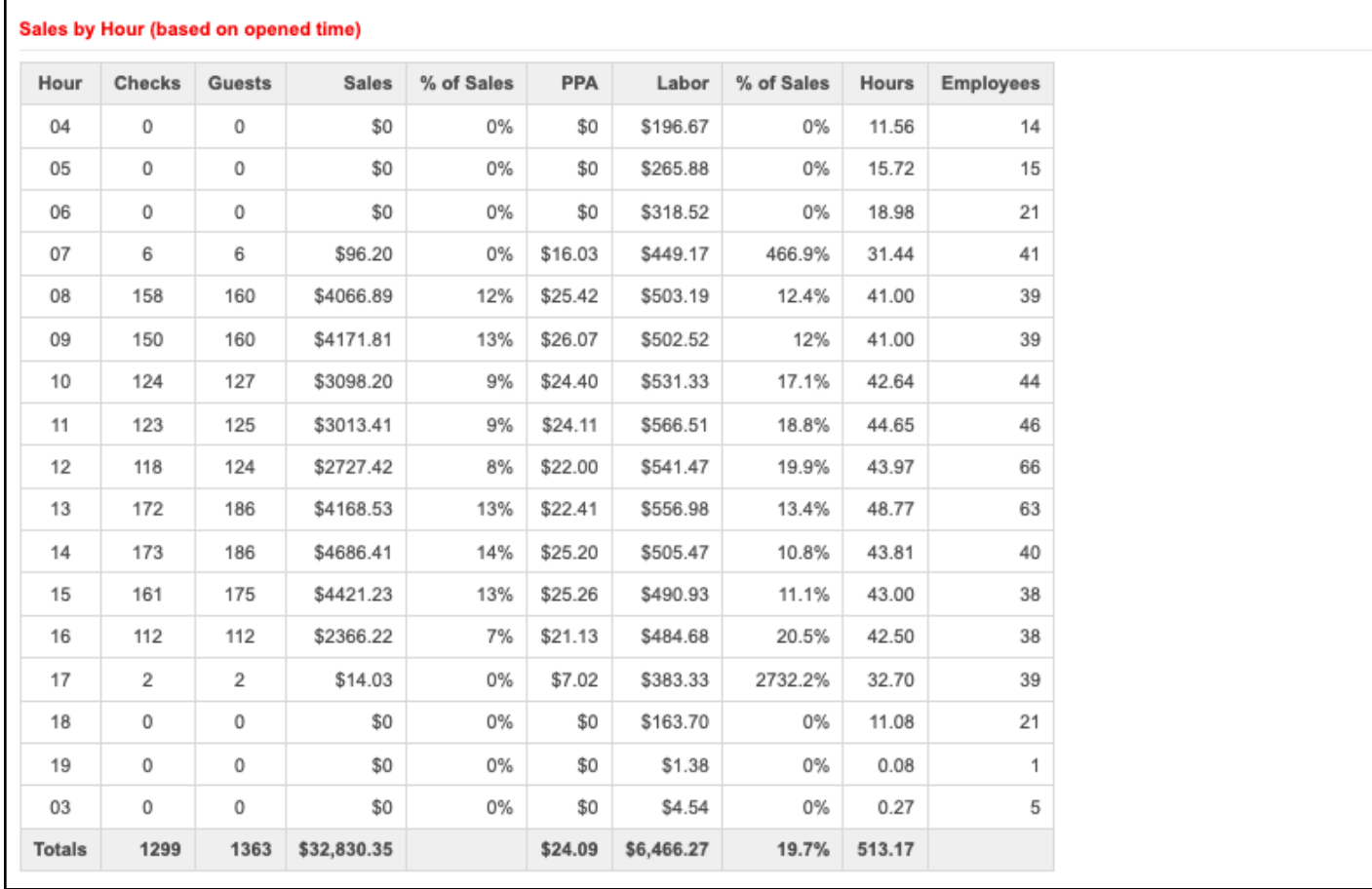

**Sales by Shift:** Gives you the days sales broken down by shift as well as allows you to compare them to those of the same day the previous week, month, or year. You can even compare it to the following day last year. See the total number of Checks and Guest Covers as well as the avg. \$ amount spent per each.

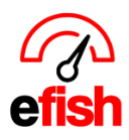

#### **www.pointblanksoftware.com**

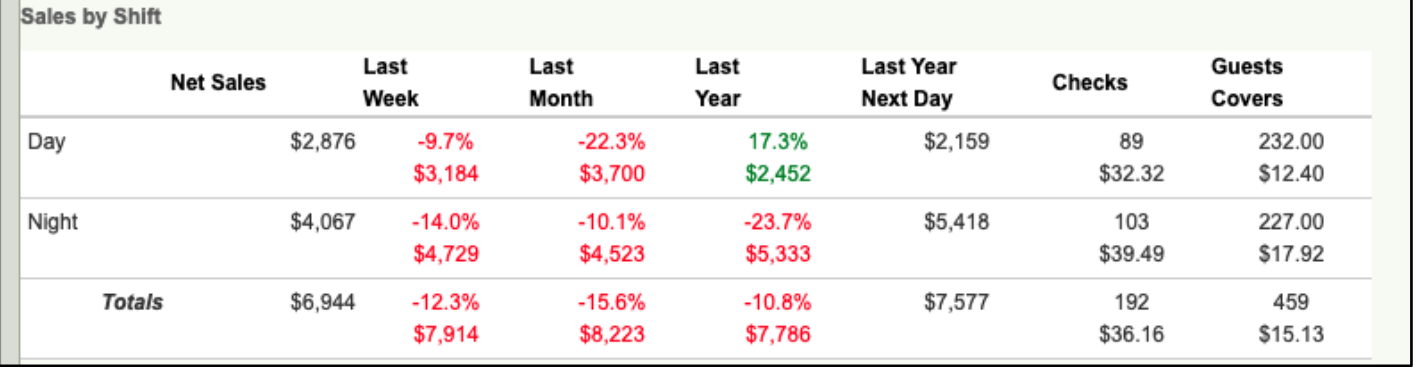

**Sales by Profit Center:** Tracks where/what types of sales are being made as outlined in your POS. See how many guests spent at each station, how they paid, the number of transactions, total sales, PPA as well as the % of sales at each station.

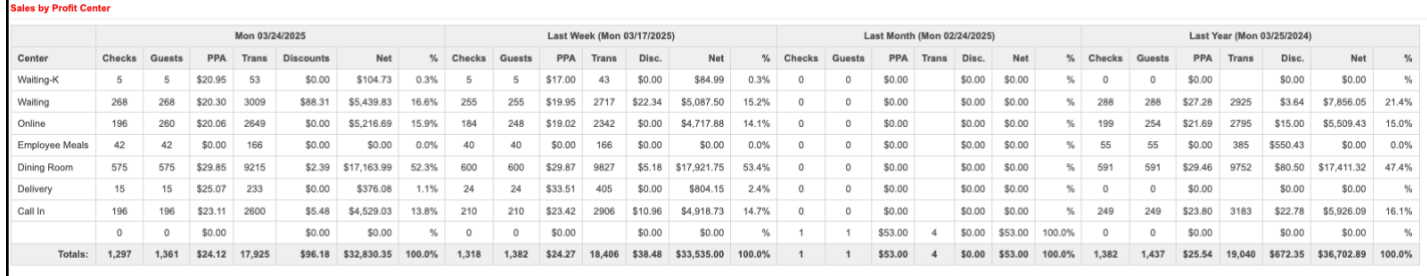

**Labor:** Gives you the days Labor details (i.e. Hours, Cost, % of Daily Sales and SPMH) broken down by categories (i.e. Front, Back, Bar, etc.) and respective subcategories (i.e. Bartender, Bar Back, Server, Line Cook etc.) as defined by your POS.

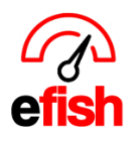

#### **www.pointblanksoftware.com**

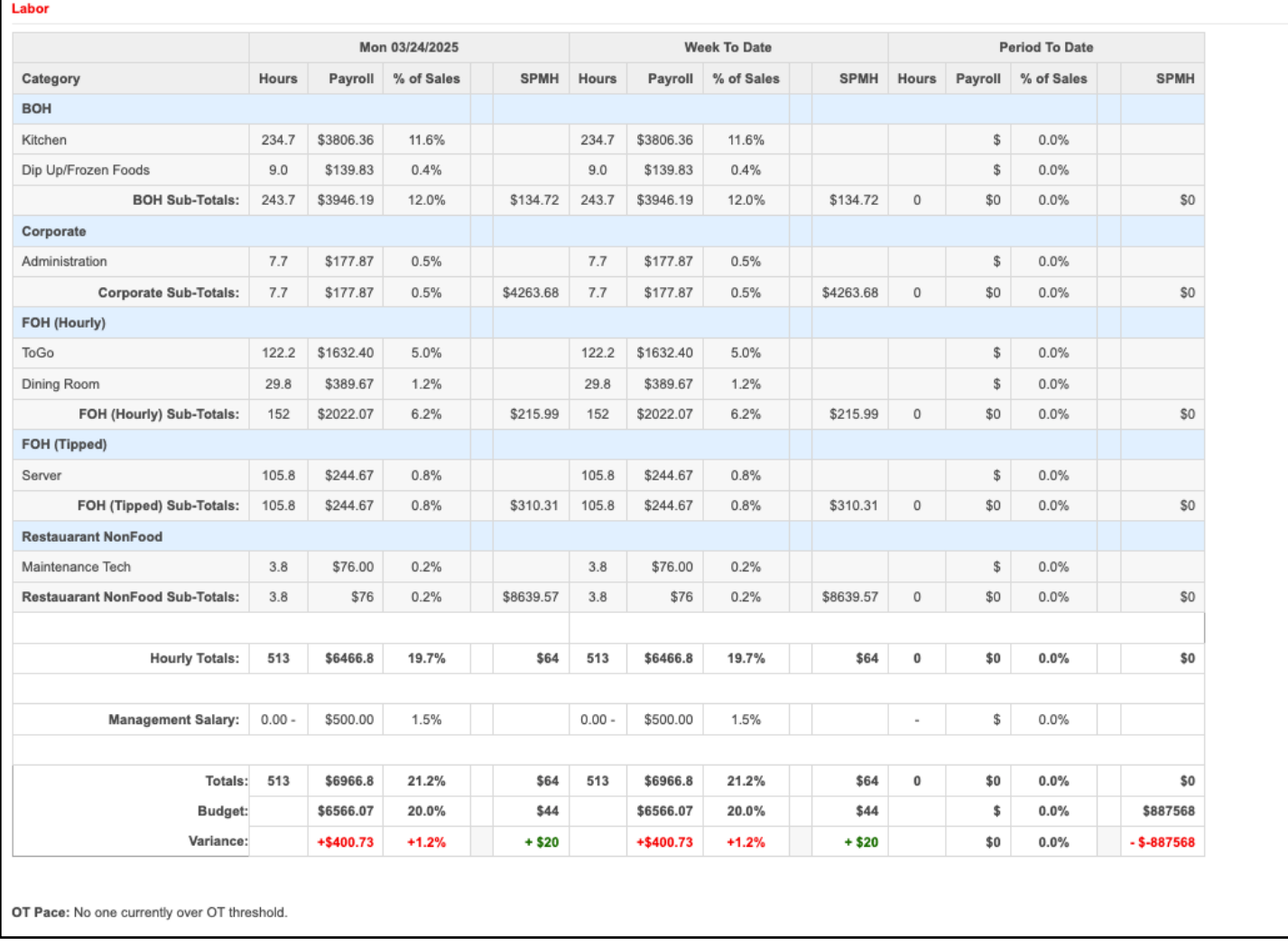

**OT Pace:** Designed to show you who is on track for over time (the threshold is set to show any employee who is already over 30 hours for the week) so you are able to catch potential issues at least a day in advance and adjust your labor accordingly.

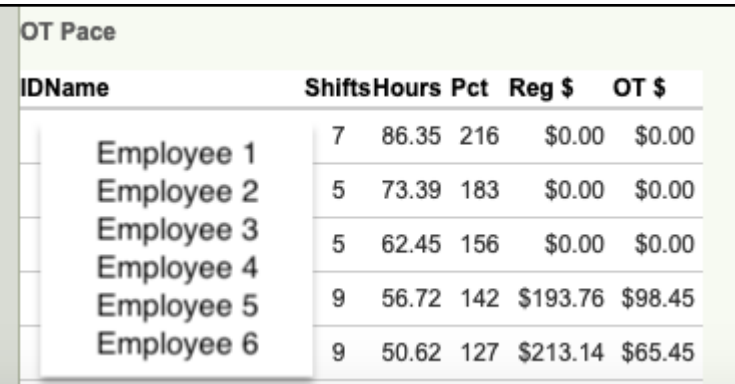

**Sales by Category:** Displays Category (i.e. Food, Wine, Beer) Quantity Sold, Dollars Sold and % of total sales per category for the day.

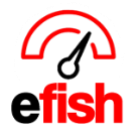

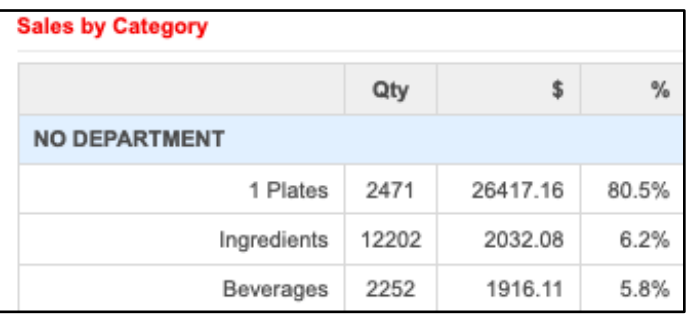

**Items Tracked:** Designed to show you the details for only the items you want to track, it's completely customizable! Compare # of sales today vs last week or even last Saturday. See Total Sales, % of daily sales, Avg. Price, Cost (dependent on recipe in efish or cost value in the POS), Gross Profit, and Recent Avg all

broken down by item & category.

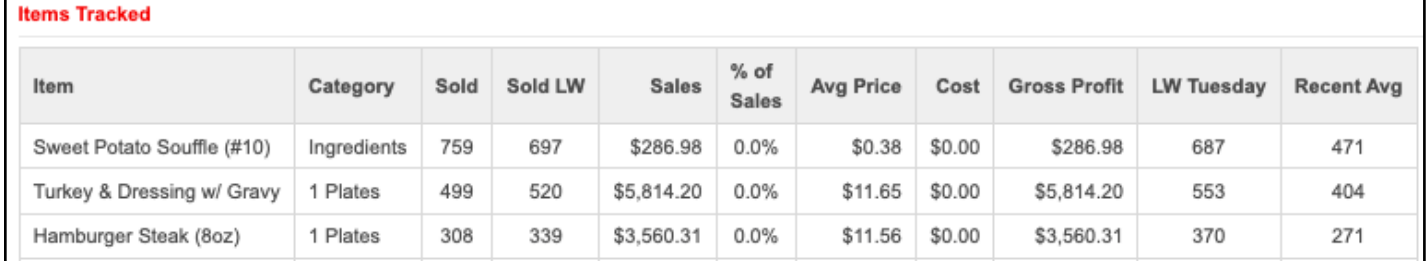

● **To choose the items you want to track:**

○ Navigate to [**Administration>Location Settings>Items]**

- **[Check the box]** next to each item you wish to track
- Don't forget to scroll to the bottom and click on **[Submit Changes]** to save.

**Discounts/Comps Summary:** Displays the Comps for the day broken down by promo category (i.e. Employee food, Waste, Friends, PR Comp.) Shows you # of Instances Per Promo as well as Sales Totals Per Promo.

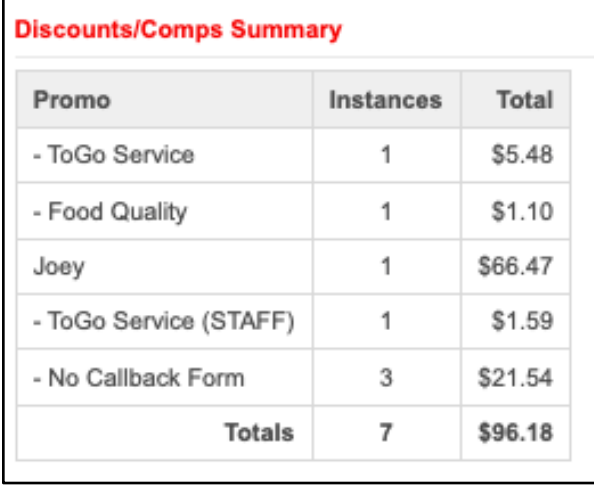

*Daily Detail Email 2025*

**www.pointblanksoftware.com**

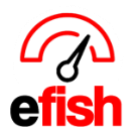

**Void Details:** Displays the Voids for the day individually and totals them for you at the bottom of the table. See the Check #, Employee Name, Time, Item, Qty, \$ Amount, Reason and the Manager who approved.

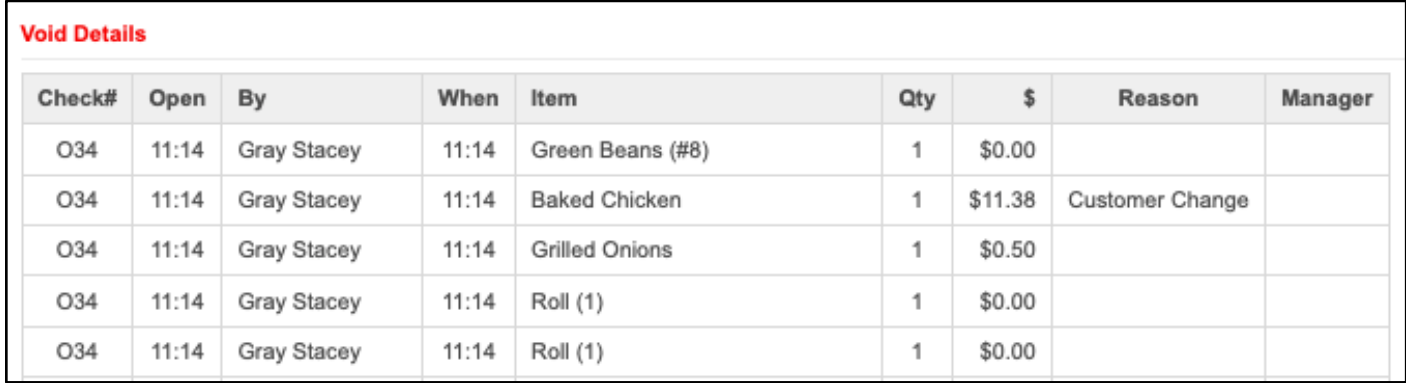

**Cash Deposits:** See the deposit totals for the day along with descriptions if available.

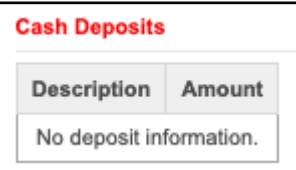

**Payment Sources:** See how your patrons are paying broken down by Cash, Card Type, & Gift cards. See the Sales Totals, Tips, and Tip percentages for each payment type.

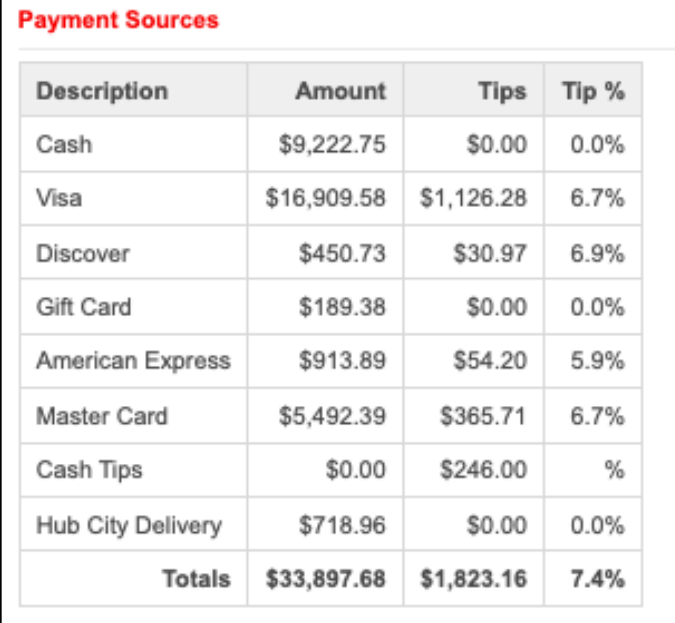

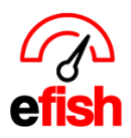

#### **www.pointblanksoftware.com**

**Promos by Employee:** Displays all Comps/Discounts and Voids by Employee Name. Shows you the data broken down by Promo Type as well as Total Promos & the % of Sales. Also allows you to see Total Voids & the % of Sales.

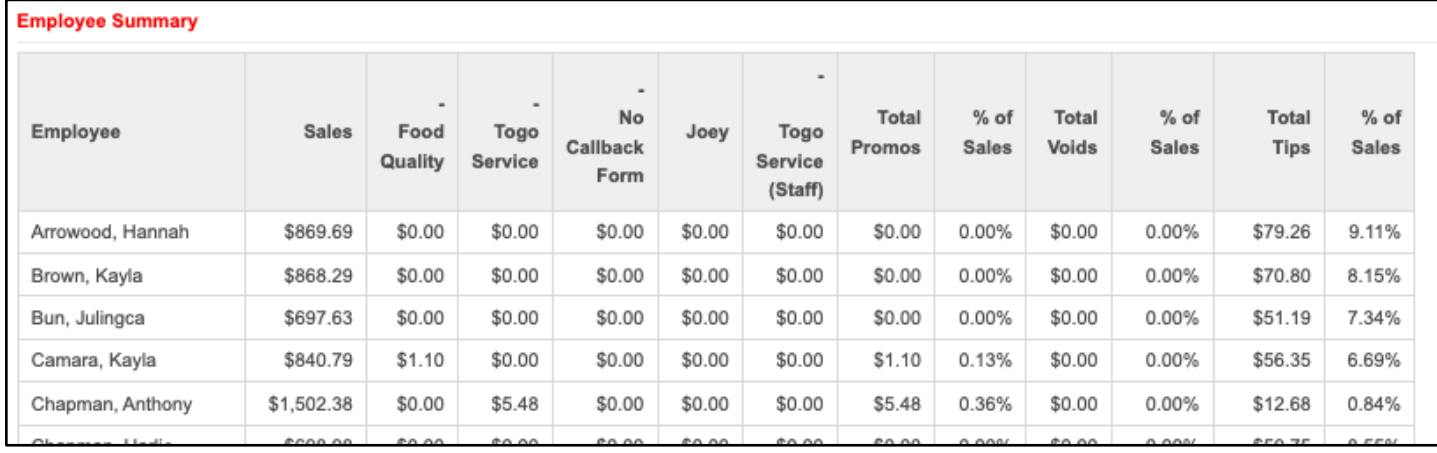